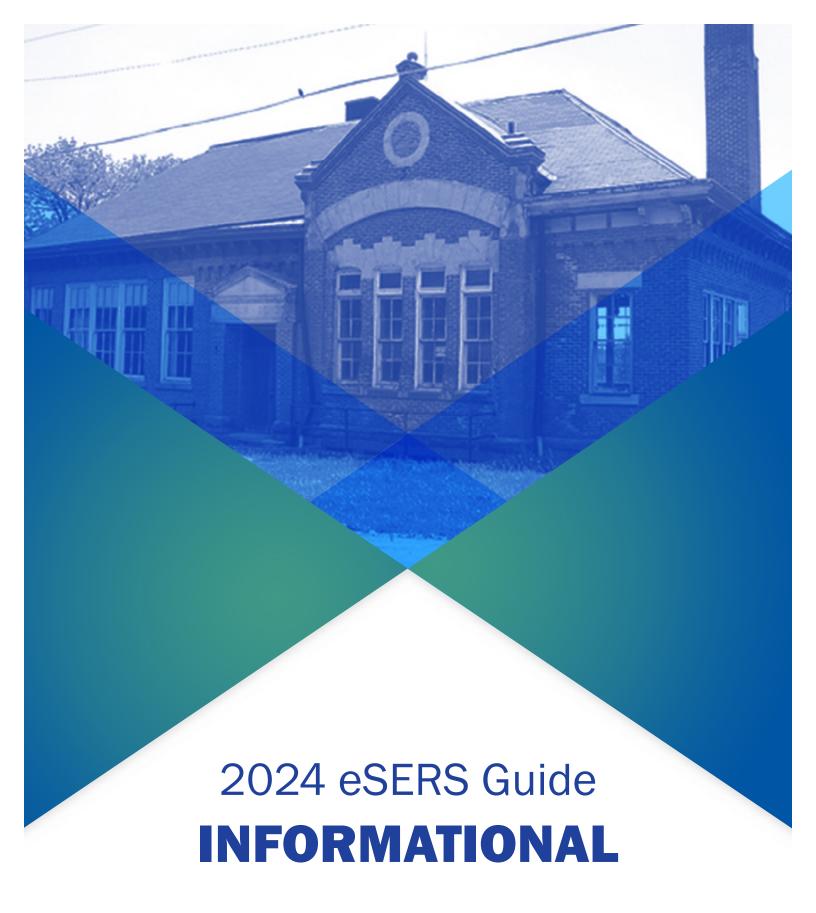

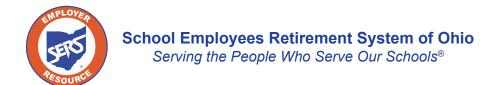

## **View Employer Demographics**

## **Create New Address**

You can view employer demographic information or create a new address by selecting the **Employer Demographics** menu option under the Organization Information section of the main menu.

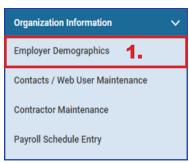

## Steps:

- 1. Click Employer Demographics.
- 2. Click **New** in the Address Information panel.

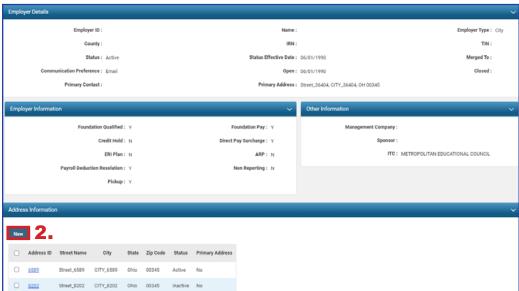

- 3. Enter the new address information.
- 4. Click Save.

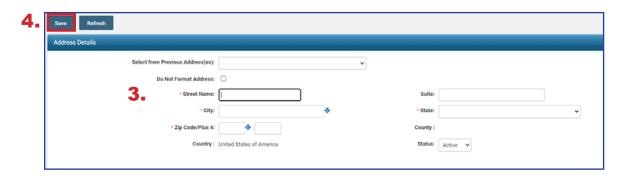